# Cisco Router Token تاهجاو ءاطخاً فاشكتسأ اهحالصإو Ring Ī

# المحتويات

[المقدمة](#page-0-0) المتطلبا<u>ت الأساسية</u> [المتطلبات](#page-0-2) [المكونات المستخدمة](#page-0-3) [الاصطلاحات](#page-1-0) [عملية إدراج Ring Token](#page-1-1) [إختبار الفص](#page-1-2) [الإدراج الفعلي وفحص جهاز العرض](#page-1-3) [التحقق من العنوان المكرر](#page-1-4) [المشاركة في اقتراع الرنين](#page-2-0) [تهيئة الطلب](#page-2-1) [استكشاف الأخطاء وإصلاحها](#page-2-2) [مخطط التعاقب](#page-2-3) [مدير شبكة LAN](#page-5-0) [إستخدام أوامر برنامج Software IOS Cisco](#page-6-0) [رسائل تنشيط الاتصال](#page-11-0) [إستخدام محلل شبكة LAN](#page-12-0) [معلومات ذات صلة](#page-12-1)

# <span id="page-0-0"></span>المقدمة

يناقش هذا المستند بعض من أكثر المشاكل شيوعا التي تتسبب في فشل واجهة Cisco Router Token Ring في الإدراج في Ring Token. وهو يوفر مخطط تدفق للحصول على نظرة عامة سريعة على الخطوات التي يجب إتخاذها لاستكَشاف أخطاء واجهة Token Ring وإصلاحها. يناقش هذا المستند أيضا بعض أوامر برنامج Cisco IOS®الأكثر إستخداما وكيفية إستخدامها لجمع المعلومات حول واجهة Ring Token، لاستكشاف المشكلة وإصلاحها بنجاح.

# <span id="page-0-1"></span>المتطلبات الأساسية

### <span id="page-0-2"></span>المتطلبات

لا توجد متطلبات خاصة لهذا المستند.

## <span id="page-0-3"></span>المكونات المستخدمة

تستند المعلومات الواردة في هذا المستند إلى إصدارات البرامج والمكونات المادية التالية:

تم إنشاء المعلومات الواردة في هذا المستند من الأجهزة الموجودة في بيئة معملية خاصة. بدأت جميع الأجهزة المُستخدمة في هذا المستند بتكوين ممسوح (افتراضي). إذا كانت شبكتك مباشرة، فتأكد من فهمك للتأثير المحتمل لأي أمر.

## <span id="page-1-0"></span>الاصطلاحات

للحصول على مزيد من المعلومات حول اصطلاحات المستندات، ارجع إلى <u>اصطلاحات تلميحات Cisco التقنية</u>.

# <span id="page-1-1"></span>عملية إدراج Ring Token

لاستكشاف أخطاء واجهات Ring Token وإصلاحها بنجاح، من المهم فهم تسلسل الأحداث التي تحدث قبل انضمام محطة إلى الحلقة.

هناك خمس مراحل تتحرك من خلالها المحطة للانضمام إلى حلقة:

- 1. <u>[إختبار الفص](#page-1-2)</u>
- .2 [الإدراج الفعلي وفحص جهاز العرض](#page-1-3)
	- .3 [فحص عنوان مكرر](#page-1-4)
	- .4 [المشاركة في الاقتراع الدائري](#page-2-0)
		- .5 [تهيئة الطلب](#page-2-1)

# <span id="page-1-2"></span>إختبار الفص

تبدأ عملية الإدراج باختبار الفص. تقوم هذه المرحلة فعليا باختبار جهاز الإرسال وجهاز الاستقبال الخاصين بمحول Token Ring واختبار الكبل بين المحول ووحدة الوصول متعددة المحطات (MAU). هل تقوم وحدة إدارة الكابلات (MAU (بالتفاف كابل الاتصال بشكل فعلي؟؟؟؟ إعادة إرسال السلك إلى سلك الاستقبال الخاص بها. التأثير هو أن المهايئ يستطيع إرسال إطارات MAC لاختبار الوسائط لأعلى الكبل إلى MAU) حيث يتم الالتفاف) وإعادته إلى نفسه. خلال هذه المرحلة، يرسل المحول إطارات MAC لاختبار وسائط الاتصال إلى عنوان الوجهة 00-00-00-00-00-00 (مع عنوان المصدر للمحول) وإطار MAC لاختبار عنوان الازدواج (DAT) (الذي يحتوي على عنوان المحول كمصدر ووجهة على حد سواء) أعلى الكبل. إذا نجح إختبار الفص، عندئذ تكون المرحلة الأولى قد اكتملت.

# <span id="page-1-3"></span>الإدراج الفعلي وفحص جهاز العرض

في المرحلة الثانية، يتم إرسال تيار PHoM لفتح ترحيل الموزع، بمجرد أن يفتح ترحيل الموزع المحطة ويعلق نفسه على الحلقة. بعد ذلك تتحقق المحطة من وجود شاشة نشطة (AM (عن طريق التحقق من وجود أي من هذه الإطارات:

- إطار MAC للشاشة النشطة الموجودة (AMP(
- إطار MAC للشاشة الاحتياطية الموجودة (SMP(
	- حلقة إزالة إطارات MAC

إذا لم يتم اكتشاف أي من هذه الإطارات في غضون 18 ثانية، تفترض المحطة أنه لا يوجد مدرب نشط ويبدأ عملية تزاحم الشاشة. ومن خلال عملية التنازع على الشاشة، تصبح المحطة التي يوجد بها أعلى عنوان MAC هي الشاشة النشطة. في حالة عدم اكتمال النزاع في غضون ثانية واحدة، يفشل المحول في الفتح. إذا أصبح المحول AM وبدأ عملية إزالة ولم تكتمل عملية الإزالة خلال ثانية واحدة، يفشل المحول في الفتح. إذا استلم المحول إطار منارة MAC أو إطار MAC Station Remove، يفشل المحول في الفتح.

# <span id="page-1-4"></span><mark>التحقق من العنوان المكرر</mark>

كجزء من مرحلة التحقق من العنوان المكرر، ترسل المحطة سلسلة من إطارات MAC العناوين المكررة الموجهة إلى

نفسها. إذا كانت المحطة تستلم إطارين في الخلف مع تعيين مؤشر التعرف على العنوان (ARI (ومؤشر نسخ الإطار (FCI) على 1، فإنها تعرف أن هذا العنوان هو تكرار على هذه الحلقة، وأنها تقوم بفصل نفسها، وتشير إلى فشل في الفتح. وهذا ضروري لأن Ring Token يسمح بالعناوين التي تتم إدارتها محليا (LAA(، ويمكنك أن ينتهي بك الأمر مع محولين بنفس عنوان MAC إذا لم يتم هذا التحقق. إذا لم تكتمل هذه المرحلة في غضون 18 ثانية، تبلغ المحطة عن حدوث فشل وتفصل نفسها عن الحلقة.

ملاحظة: إذا كان هناك عنوان MAC مكرر على حلقة أخرى، وهو مسموح به في شبكات Ring Token المجزأة لموجه المصدر، فلن يتم اكتشاف ذلك. إن التحقق من العنوان المكرر مهم محليا فقط.

## <span id="page-2-0"></span>المشاركة في اقتراع الرنين

في مرحلة الاقتراع الدائري، تتعرف المحطة على عنوان NAUN) أقرب جار نشط للتدفق) وتجعل عنوانها معروفا لأقرب جار للتدفق. تقوم هذه العملية بإنشاء الخريطة الدائرية. يجب أن تنتظر المحطة حتى تستلم إطارا من AMP أو SMP مع تعيين وحدات بت ARI و FCI على .0 وعندما تفعل ذلك، تقوم المحطة بتقريب كل من وحدات البت (ARI و FCI) إلى 1، في حالة توفر موارد كافية، وتقوم بوضع قائمة انتظار لإطار SMP للإرسال. إذا لم يتم تلقي مثل هذه الإطارات في غضون 18 ثانية، فإن المحطة تبلغ عن فشل في الفتح والشطب من الحلقة. إذا شاركت المحطة بنجاح في عملية اقتراع دائرة، فإنها تنتقل إلى المرحلة النهائية من الإدخال، وتمهيد الطلب.

### <span id="page-2-1"></span>تهيئة الطلب

في مرحلة تهيئة الطلب، ترسل المحطة أربعة إطارات MAC لتهيئة الطلب إلى العنوان الوظيفي لخادم معلمات الشبكة (RPS(. في حالة عدم وجود RPS على الحلقة، يستخدم المحول قيمه الافتراضية الخاصة ويشير إلى إتمام عملية الإدراج بنجاح. إذا تلقى المحول أحد إطارات MAC لتهيئة الطلب الأربعة الخاصة به مع تعيين وحدات بت ARI و FCI على 1، فإنه ينتظر ثانيتين للرد. وإذا لم يكن هنالك تجاوب، فإنه يعود إلى أربع مرات. في هذا الوقت، إذا لم يكن هناك إستجابة، فإنه يبلغ عن فشل تهيئة الطلب ويفصل من الحلقة.

هذه قائمة بالعناوين الوظيفية:

C000.0000.0001 - Active monitor C000.0000.0002 - Ring Parameter Server C000.0000.0004 - Network Server Heartbeat C000.0000.0008 - Ring Error Monitor C000.0000.0010 - Configuration Report Server C000.0000.0020 - Synchronous Bandwidth Manager C000.0000.0040 - Locate Directory Server C000.0000.0080 - NetBIOS C000.0000.0100 - Bridge C000.0000.0200 - IMPL Server C000.0000.0400 - Ring Authorization Server C000.0000.0800 - LAN Gateway C000.0000.1000 - Ring Wiring Concentrator C000.0000.2000 - LAN Manager لمزيد من المعلومات عن العناوين الوظيفية، ارجع إلى مواصفات 802.5IEEE.

# <span id="page-2-2"></span>استكشاف الأخطاء وإصلاحها

# <span id="page-2-3"></span><mark>مخطط التعاقب</mark>

ارجع إلى مخطط التدفق هذا للحصول على نظرة عامة سريعة على أستكشاف الأخطاء وإصلاحها:

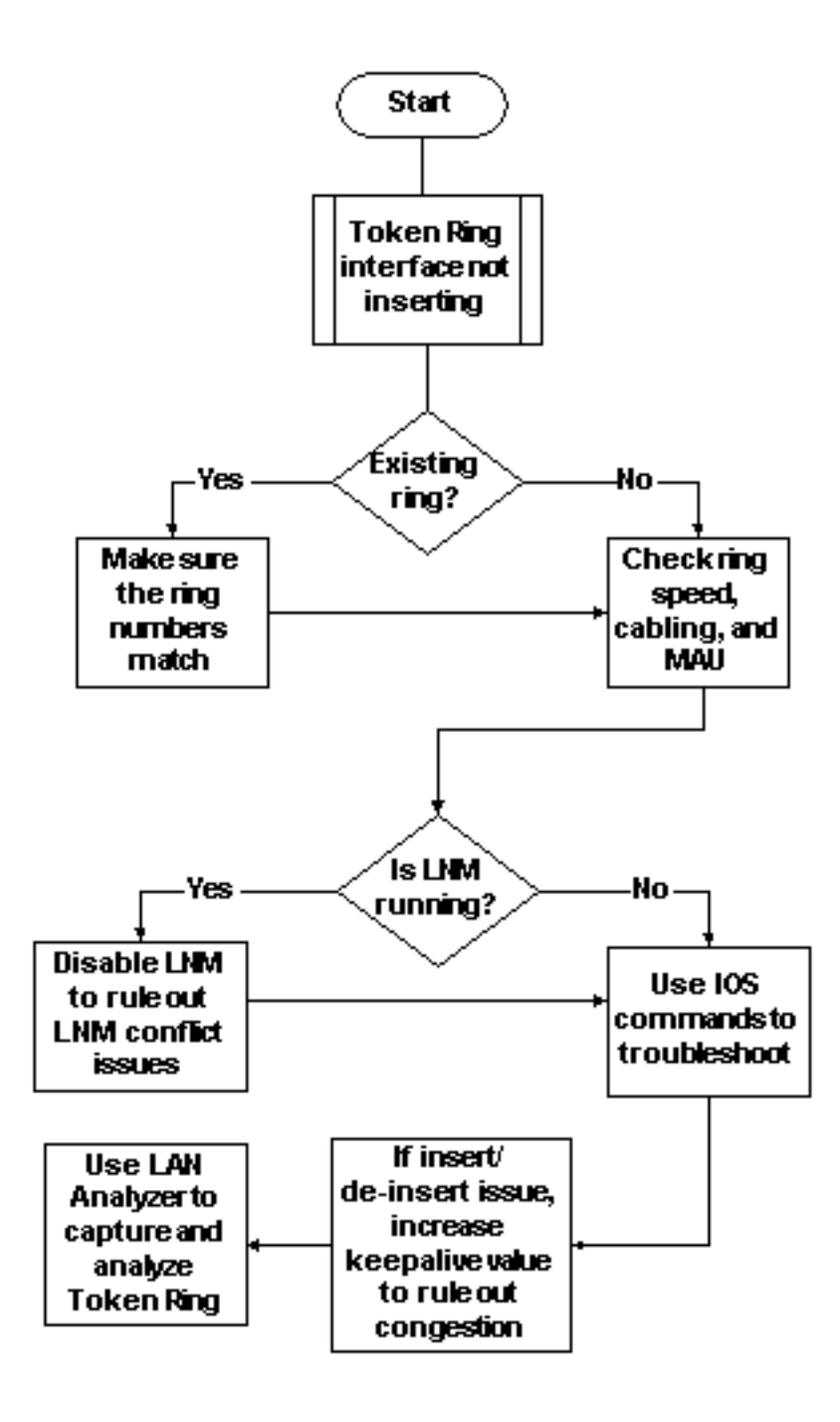

أحد الأشياء الأولى التي يجب فحصها، عندما تواجه واجهة Ring Token مشاكل في الإدخال في الحلقة، هو ما إذا كنت تقوم بالإدراج في حلقة موجودة بالفعل أم لا. إذا كانت الإجابة نعم، فأنت بحاجة إلى مطابقة رقم الحلقة الذي تم تكوينه على واجهة Ring Token مع رقم الحلقة الموجود الذي يتم التحكم فيه بواسطة جسور مسار المصدر (SRBs( الأخرى.

ملاحظة: تقبل موجهات Cisco، بشكل افتراضي، أرقام الحلقات بتنسيق عشري، في حين تستخدم معظم جسور IBM التدوين السداسي العشري. لذلك، تأكد من إجراء التحويل من السادس عشر إلى العشري قبل تكوين هذا على موجه Cisco. على سبيل المثال، إذا كان لديك SRB مع رقم حلقة 10x،0 فأنت بحاجة إلى إدخال 16 على موجه Cisco. بدلا من ذلك، يمكنك إدخال رقم الحلقة على واجهة Ring Token الخاصة بموجه Cisco في قاعدة سداسية عشرية، إذا قمت بإدخال رقم الحلقة مع x:0

turtle(config)# **interface token**

```
turtle(config)# interface tokenring 0
```

```
turtle(config-if)# source
```
ملاحظة: عند عرض التكوين، يعرض الموجه تلقائيا أرقام الحلقة بترقيم عشري. ونتيجة لذلك، تكون أرقام الحلقات العشرية هي التنسيق الأكثر إستخداما على موجهات Cisco. هذا هو الجزء ذو الصلة من الأمر run show:

source-bridge ring-group 256 interface TokenRing0 no ip address ring-speed 16 **source-bridge 16 1 256** *is the physical ring number, 1 is the bridge number or ID, !--- and 256 is the Virtual 16 ---! Ring number.* source-bridge spanning إذا لم تطابق أرقام الحلقة، تعطي واجهة Ring Token Cisco رسالة مماثلة لهذا وتعطل نفسها:

> TR-3-BADRNGNUM: Unit 0, ring number (6) doesn't match% :02:50:25 .(established number (5 ,LANMGR-4-BADRNGNUM: Ring number mismatch on TokenRing0% :02:50:25 shutting down the interface LINK-5-CHANGED: Interface TokenRing0, changed state% :02:50:27 to administratively down

ثم يجب تكوين رقم الحلقة الصحيح على واجهة Ring Token؟؟؟في هذه الحالة، 5؟؟؟ثم قم بإصدار الأمر no shutdown يدويا.

ملاحظة: لا يلزم أن يتطابق رقم الجسر (أو معرف الجسر) مع أرقام الجسر الأخرى في الشبكة، ولكن يمكنك إستخدام قيمة فريدة أو نفس رقم الجسر في جميع أنحاء شبكتك طالما كان لديك مسار فريد لحقل معلومات التوجيه (RIF( لكل جهاز في شبكة SRB الخاصة بك. مثال على متى تحتاج إلى أرقام جسر مختلفة هو إذا كان لديك حلقتين متصلتين عبر جسرين متوازيين. في هذه الحالة، الإخفاق في إستخدام أرقام جسر مختلفة ينتج عنه مسارين مختلفين ماديا، لكن نفس معلومات RIF.

م**لاحظة:** عند إضافة الأمر **source-bridge أو إزالته،** ترتد واجهة Token Ring، مما يؤدي إلى تعطل هذا الموجه ومن خلاله من خلال واجهة Token Ring الخاصة به. لمزيد من المعلومات حول كيفية تكوين SRB، ارجع إلى <u>[فهم ربط](//www.cisco.com/en/US/tech/tk331/tk660/technologies_tech_note09186a0080094742.shtml)</u> [مسار المصدر المحلي واستكشاف أخطائه وإصلاحها](//www.cisco.com/en/US/tech/tk331/tk660/technologies_tech_note09186a0080094742.shtml).

بالإضافة إلى أرقام الحلقة المطابقة، تحتاج أيضا إلى التأكد من تعيين سرعة الحلقة بشكل صحيح، أي 4 أو 16 ميجابت في الثانية. يؤدي الفشل في القيام بذلك إلى إنشاء منارة حلقية ويتسبب في انقطاع الشبكة على هذه الحلقة. إذا تم إعداد أرقام الحلقة وسرعة الحلقة بشكل صحيح، ولكن لا تزال واجهة Ring Token تفشل في الإدراج في الحلقة، فاستخدم عملية الاستبعاد لاستبعاد المشاكل مع الكبلات أو مع MAU. أستخدم مقبس التفاف أو تأكد من توصيل المحول بوحدة معالجة مركزية (MAU (عاملة. يتسبب توصيل الكابلات غير الصحيح بالعديد من مشاكل المحول أثناء عملية الإدخال. وتتضمن الأشياء التي يجب البحث عنها ما يلي:

- هل تم تكوين المحول لاستخدام منفذ الوسائط الصحيح أو كبل الزوج المجدول غير المحمي (UTP) أو كبل الزوج المجدول المحمي (STP(؟
	- هل الكبل الذي يتم تشغيله من المحول إلى الصرة كامل وصحيح؟
	- ما نوع عامل تصفية الوسائط قيد الاستخدام؟ تذكر دائما أن الأجهزة التي تعمل بسرعة 4 ميجابت في الثانية لا تعمل دائما بسرعة 16 ميجابت في الثانية.

قد تكون هناك مشكلة في الطبقة المادية على الحلقة (على سبيل المثال، الأسلاك، ضجيج الخط، أو الرجفان) والتي تظهر مع إدراج المزيد من المحطات. وهذا يتسبب في عمليات التطهير والإشارات، والتي تقوم بتشغيل محول تم إدراجه حديثا. يمكن إزالة هذا الأمر إذا ظهرت واجهة Token Ring عند إتصالها بوحدة معالجة مركزية (MAU) أخرى بدون محطات أخرى. يمكنك بعد ذلك إضافة المزيد من المحطات تدريجيا لترى عند أي نقطة تحصل على فشل. كما يعمل هذا الاختبار على التخلص من مشاكل التعارض المحتملة مثل Active Monitor و RPS وخادم تقرير التكوين (CRS) وغيرها. راجع قسم [مدير شبكة LAN](#page-5-0) للحصول على تفاصيل.

### <span id="page-5-0"></span>مدير شبكة LAN

مدير شبكة LNM (LAN، المعروف سابقا باسم مدير شبكة LAN (هو منتج IBM الذي يدير مجموعة من جسور مسار المصدر. تستخدم LNM إصدارا من بروتوكول معلومات الإدارة الشائعة (CMIP (للتحدث إلى مدير محطة LNM. تسمح لك LNM بمراقبة المجموعة الكاملة لحلقات الرمز المميز التي تشكل شبكة جسر توجيه المصدر الخاصة بك. يمكنك إستخدام LNM لإدارة تكوين جسور مسار المصدر ومراقبة أخطاء Ring Token وجمع المعلومات من خوادم معلمات .Token Ring

اعتبارا من الإصدار 9.0 من برنامج Software IOS Cisco، تدعم موجهات Cisco التي تستخدم واجهات Token Ring بسرعة 4 و 16 ميجابت في الثانية التي تم تكوينها ل SRB البروتوكول الخاص الذي تستخدمه LNM. توفر هذه الموجهات جميع الوظائف التي يوفرها برنامج Bridge IBM حاليا. وبالتالي، يمكن أن تتصل LNM بالموجه كما لو كان جسر مسار مصدر IBM - مثل 8209 IBM - ويمكنها إدارة أو مراقبة أي شبكة Ring Token متصلة بالموجه، سواء كانت حلقة افتراضية أو حلقة مادية. يتم تمكين LNM على موجهات Cisco بشكل افتراضي. أيضا، يتم تمكين أوامر تكوين الواجهة المخفية هذه بشكل افتراضي:

- no] Inm crs] يراقب CRS التكوين المنطقي الحالي ل Token Ring ويبلغ عن اي تغييرات على LNM. يبلغ CRS أيضا عن أحداث أخرى مختلفة، مثل تغيير شاشة نشطة على Ring Token.
	- no] LNM RPS] no يقوم RPS بتقديم التقارير إلى LNM عند انضمام اي محطة جديدة إلى Token Ring ويضمن إستخدام جميع المحطات الموجودة على حلقة مجموعة متسقة من معلمات التقارير.
	- Inm rem] وno] Inm rem] يراقب مراقبة الخطأ الدائري (REM) الأخطاء التي يتم الإبلاغ عنها بواسطة أي محطة على الشبكة الدائرية. بالإضافة إلى ذلك، يراقب REM ما إذا كانت الحلقة في حالة أداء وظيفي أو فشل.

يكون هذا أمر مرئي فقط في التشكيل ما إن يتم تعطيلها:

#### para# **config terminal**

.Enter configuration commands, one per line. End with CNTL/Z

para(config)# **interface tokenRing 0**

para(config-if)# **no lnm crs** para(config-if)# **^Z**

هذا جزء من تكوين واجهة Ring Token الذي يتم فيه عرض التكوين:

```
interface TokenRing0
ip address 192.168.25.18 255.255.255.240 
                no ip directed-broadcast 
                            ring-speed 16 
                  source-bridge 200 1 300 
                  source-bridge spanning 
                               no lnm CRS
```
بينما تقوم باستكشاف أخطاء واجهات Ring Token وإصلاحها، قد يكون من الضروري تعطيل CRS أو RPS أو REM أو الثلاثة جميعها على موجه Cisco، لاستبعاد مشاكل التعارض مع أجهزة Ring Token الأخرى. السيناريو النموذجي هو عندما تفشل محطة Ring Token في الإدراج في الحلقة، رغم أن نفس المحطة يمكن أن تدرج في حلقة معزولة بدون وجود محطات أخرى. يمكنك تعطيل الخوادم الفردية، مثل RPS و CRS و REM أو تعطيل وظائف LNM على الموجه بالكامل باستخدام التكوين العام التالي:

LNM معطل - يقوم هذا الأمر بإنهاء جميع إرتباطات إدخالات خادم LNM وإعداد التقارير. هو مجموعة فائقة من ●الوظائف التي يتم تنفيذها عادة على الواجهات الفردية بواسطة الأوامر no lnm rps وno lnm rps ووno lnm .rps

إذا قمت بتعطيل LNM وكان ذلك يحل المشكلة، فتأكد من عدم حدوث خطأ معروف. إذا لم يكن LNM مطلوبا على الشبكة، فقد تتركه معطلا.

يمكنك أيضا إستخدام وظيفة LNM على موجه Cisco لسرد المحطات الموجودة على الحلقات المحلية المتصلة بالموجه، لمعرفة ما إذا كان هناك أي عدد من الأخطاء المعزولة، ولمعرفة أي محطة تقوم بإرسالها:

para# **show lnm station**

isolating error counts station int ring loc. weight line inter burst ac abort 0005.770e.0a8c To0 00C8 0000 00 - N 00000 00000 00000 00000 00000 f425.ce89 To0 00C8 0000 00 - N 00000 00000 00000 00000 00000.0006 ملاحظة: إذا قمت بتعطيل LNM، فلا يمكنك إستخدام أي من أوامر lnm show.

من أمر station lnm show، ذو أهمية خاصة هو عنوان المحطة، رقم الحلقة، وأي أخطاء تم الإبلاغ عنها. للحصول على شرح كامل للحقول، ارجع إلى الأمر <u>show Inm station</u> في دليل مرجع الأوامر.

أمر LNM آخر مفيد هو أمر show Inm interface:

para# **show lnm interface tokenring 0**

nonisolating error counts interface ring **Active Monitor** SET dec lost cong. fc freq. token To0 0200 **0005.770e.0a8c** 00200 00001 00000 00000 00000 00000 00000

> Notification flags: FE00, Ring Intensive: FFFF, Auto Intensive: FFFF **Active Servers: LRM LBS REM RPS CRS**

> > .Last NNIN: never, from 0000.0000.0000 .Last Claim: never, from 0000.0000.0000 .Last Purge: never, from 0000.0000.0000 .Last Beacon: never, 'none' from 0000.0000.0000 .Last MonErr: never, 'none' from 0000.0000.0000

isolating error counts station int ring loc. weight line inter burst ac abort **0005.770e.0a8c To0 00C8 0000 00 - N 00000 00000 00000 00000 00000 f425.ce89 To0 00C8 0000 00 - N 00000 00000 00000 00000 00000.0006**

ومن هذا الأمر، يمكنك بسهولة أن ترى من هو جهاز العرض النشط، والمحطات الموجودة على الحلقة المتصلة مباشرة، وجميع الخوادم النشطة على الحلقة (مثل RM و RPS وغيرها).

هذه هي خيارات أمر lnm show الأخرى:

**show lnm bridge show lnm config show lnm ring**

# <span id="page-6-0"></span>إستخدام أوامر برنامج Software IOS Cisco

هذه هي أوامر أستكشاف أخطاء برنامج Cisco IOS software وإصلاحها الأكثر إستخداما لواجهات Token Ring:

show interfaces token ring  $\cdot$ 

show controllers token •

● أحداث رمز تصحيح الأخطاء المميز

```
show interfaces token ring
```

```
هذا هو الإبرازات من العرض قارن رمز أمر:
```
ankylo# **show interfaces tokenring1/0**

#### **TokenRing1/0 is up, line protocol is up**

```
(Hardware is IBM2692, address is 0007.78a6.a948 (bia 0007.78a6.a948 
                                      Internet address is 1.1.1.1/24 
                       ,MTU 4464 bytes, BW 16000 Kbit, DLY 630 usec 
                 reliability 255/255, txload 1/255, rxload 1/255 
                               Encapsulation SNAP, loopback not set 
                                              (Keepalive set (10 sec 
                               ARP type: SNAP, ARP Timeout 04:00:00 
                                                 Ring speed: 16 Mbps 
                                                       Duplex: half 
                                   Mode: Classic token ring station 
           (Source bridging enabled, srn 5 bn 1 trn 100 (ring group 
                                        spanning explorer enabled 
         Group Address: 0x00000000, Functional Address: 0x0800001A 
                                     Ethernet Transit OUI: 0x000000 
                                           Last Ring Status 18:15:54
```

```
Last input 00:00:01, output 00:00:01, output hang never 
                Last clearing of "show interface" counters never 
                                          Queueing strategy: fifo 
           Output queue 0/40, 0 drops; input queue 0/75, 0 drops 
                  minute input rate 0 bits/sec, 0 packets/sec 5 
                  minute output rate 0 bits/sec, 0 packets/sec 5 
              packets input, 1790878 bytes, 0 no buffer 27537 
        Received 0 broadcasts, 0 runts, 0 giants, 0 throttles 
input errors, 0 CRC, 0 frame, 0 overrun, 0 ignored, 0 abort 0 
               packets output, 859128 bytes, 0 underruns 7704 
            output errors, 0 collisions, 2 interface resets 0 
       output buffer failures, 0 output buffers swapped out 0 
                                                 transitions 1
```
يمكن أن تحدث <u>[عمليات إسقاط المخرجات](//www.cisco.com/en/US/products/hw/routers/ps133/products_tech_note09186a0080094791.shtml#topic4)</u> عندما لا يمكن لوسائط المخرجات قبول الإطارات وعندما تصل قائمة انتظار المخرجات إلى الحد الأقصى للقيمة قبل أن تبدأ في إسقاط الحزم. قد لا تشير قطرات المخرجات بالضرورة إلى مشكلة، لأن إطار المستكشف الذي تم إسقاطه (لأنه قد سافر بالفعل على حلقة معينة) يمكن أن يزيد من عداد قطرات المخرجات.

ومن ناحية أخرى، يمكن ان تكون زيادة [قطرات المدخلات](//www.cisco.com/en/US/products/hw/routers/ps133/products_tech_note09186a0080094791.shtml#topic2) جدية ويجب تحليلها بعناية. يمكن أن تحدث عمليات إسقاط الإدخال بسبب عدم كفاية المخازن المؤقتة للنظام؛ راجع 0 buffer no في الإخراج السابق interfaces show token1/0. قد يرتبط عداد المتزايد لمخرج show interfaces بعداد الفشل المَتزايدة لمخرج show buffers، وقد يلزم ضبط تجمع التخزين المؤقت المناسب. راجع <u>[ضبط المخزن المؤقت لجميع موجهات Cisco](//www.cisco.com/en/US/products/hw/routers/ps133/products_tech_note09186a00800a7b80.shtml)</u> للحصول على مزيد من المعلومات.

**ملاحظة:** يمكن زيادة قوائم انتظار الإدخال والإخراج <u>بطو*ل قائمة الانتظار* {in | out</u> ، ومع ذلك، من المهم فهم سبب وصول قوائم الانتظار هذه إلى الحد الأقصى من قيمة الاحتجاز قبل زيادتها. قد تجد أنه، عند زيادة الحد الأقصى لقيمة قائمة الانتظار الانتظار، فإنك تزيد الفترة الزمنية فقط قبل أن يتم تجاوزها مرة أخرى.

يجب عليك أيضا التحقق من عداد . يشير هذا العداد إلى عدد المرات التي تم فيها تنظيف المخازن المؤقتة للإدخال الخاصة بواجهة ما، لأنها لم تتم معالجتها بالسرعة الكافية أو لأنها قد تعرضت لضغوط. وعادة، يمكن ان تؤدي عاصفة المستكشفَ إلى زيادة عداد . ارجع إلى الأمر <u>source-bridge explorer-maxrate</u> وإلى قسم <u>[المعالجة المحسنة](//www.cisco.com/en/US/docs/ios/12_1/ibm/configuration/guide/bcdsrb.html#wp1004554)</u> [للمستكشف](//www.cisco.com/en/US/docs/ios/12_1/ibm/configuration/guide/bcdsrb.html#wp1004554) في [تكوين ربط مسار المصدر](//www.cisco.com/en/US/docs/ios/12_1/ibm/configuration/guide/bcdsrb.html).

ملاحظة: في كل مرة يتم فيها تقييد حركة المرور، يتم إسقاط جميع الحزم الموجودة في قائمة انتظار الإدخال. وهذا يتسبب في أداء بطيء للغاية وقد يؤدي أيضا إلى تعطيل الجلسات الحالية.

يحدث عندما تغير الواجهة حالتها، مثل عندما تنتقل من كونها أسفل إلى التهيئة أو من التهيئة إلى الأعلى. تحدث عندما يتم بدء تشغيل الواجهة. يجب ألا يؤدي إدخال أجهزة أخرى في الحلقة إلى زيادة أي من هذه العدادات، ولكنه سيؤدي إلى زيادة عدد الأخطاء البسيطة. علاوة على ذلك، إذا كان الأمر token interface show يظهر عدم حالات السقوط أو أخطاء الإدخال أو أخطاء الإخراج، لكنك ترى عدد كبير من عمليات إعادة الضبط والانتقالات، فقد تقوم رسائل keepalives بإعادة ضبط الواجهة.

ملاحظة: عند مسح واجهة شبكة Token Ring، تحدث عملية إعادة تعيين واحدة وعمليات انتقال مرتين: عملية انتقال واحدة من التهيئة إلى التهيئة وأخرى من التهيئة إلى التشغيل.

يظهر حقل حالة الحلقة الأخيرة للحلقة. على سبيل المثال، 2000x0 يشير إلى خطأ برنامج. هذه قائمة بقيم الحالة المحتملة:

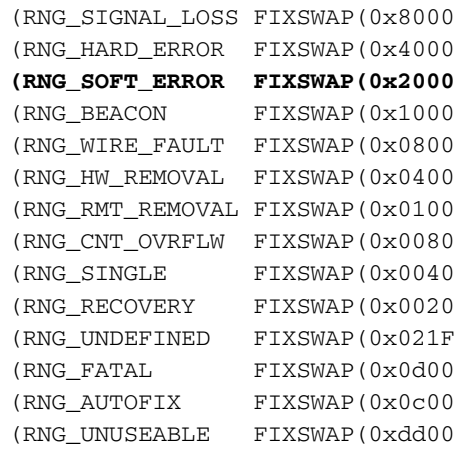

ملاحظة: خطأ البرنامج 2000x0 هو حالة حلقة عادية جدا. يشير 20x0 إلى تهيئة الحلقة و 00 هو طول المتجه الفرعي، وهذا يشير إلى أن محطة حلقية قد دخلت الحلقة.

#### show controllers token

الأمر التالي لبرنامج Software IOS Cisco الذي سيتم إستخدامه لاستكشاف الأخطاء وإصلاحها هو الأمر show :controllers token

```
FEP# show controllers tokenring 0/0
                                               TokenRing0/0: state up
current address: 0000.30ae.8200, burned in address: 0000.30ae.8200 
                                             Last Ring Status: none 
                      Stats: soft: 0/0, hard: 0/0, sig loss: 0/0 
            tx beacon: 0/0, wire fault 0/0, recovery: 0/0 
                   only station: 0/0, remote removal: 0/0 
                              Bridge: local 100, bnum 1, target 60
```
max\_hops 7, target idb: null Interface failures: 0 [**Monitor state: (active)**, chip f/w: '000500.CS1AA5 ', [bridge capable **ring mode: F00**, internal enables: **SRB REM RPS CRS/NetMgr** (**internal functional: 0800011A (0800011A)**, group: 00000000 (00000000 internal addrs: SRB: 0288, ARB: 02F6, EXB 0880, MFB: 07F4 Rev: 0170, Adapter: 02C4, Parms 01F6 :Microcode counters MAC giants 0/0, MAC ignored 0/0 Input runts 0/0, giants 0/0, overrun 0/0 Input ignored 0/0, parity 0/0, RFED 0/0 Input REDI 0/0, null rcp 0/0, recovered rcp 0/0 Input implicit abort 0/0, explicit abort 0/0 Output underrun 0/0, TX parity 0/0, null tcp 0/0 Output SFED 0/0, SEDI 0/0, abort 0/0 Output False Token 0/0, PTT Expired 0/0 :Internal controller counts **line errors: 0/0, internal errors: 0/0 burst errors: 0/0, ari/fci errors: 0/0 abort errors: 0/0, lost frame: 0/0 copy errors: 0/0, rcvr congestion: 0/0 token errors: 0/0, frequency errors: 0/0**  :Internal controller smt state **Adapter MAC: 0000.30ae.8200**, Physical drop: 00000000 **NAUN Address: 0005.770e.0a87**, NAUN drop: 00000000 Last source: 0000.30ae.8200, Last poll: 0000.30ae.8200 Last MVID: 0006, Last attn code: 0006 Txmit priority: 0003, Auth Class: 7BFF Monitor Error: 0000, Interface Errors: 0004 Correlator: 0000, Soft Error Timer: 00DC Local Ring: 0000, Ring Status: 0000 Beacon rcv type: 0000, Beacon txmit type: 0004 Beacon type: 0000, **Beacon NAUN: 0005.770e.0a87** Beacon drop: 00000000, Reserved: 0000 Reserved2: 0000

أخطاء برمجية - هذه مجموعة من كل الأخطاء البرمجية التي يتم رؤيتها بواسطة هذه الواجهة. تتضمن الأخطاء البسيطة أخطاء الأسطر، الشاشات المتعددة، أخطاء مجموعة ARI و FCI، أخطاء الاندفاع، الإطارات المفقودة، الرمز المميز التالف، الرمز المميز المفقود، الإطار المتداول أو الرمز المميز للأولوية، شاشة مفقودة، خطأ التردد. راجع <mark>[معلومات الأخطاء البسيطة](//www.cisco.com/en/US/tech/tk331/tk660/technologies_tech_note09186a0080093f9b.shtml)</mark> للحصول على تفاصيل.

أخطاء ثابتة - هذه أخطاء لا يمكن إستردادها بواسطة بروتوكولات. تمت إعادة تعيين الحلقة فعليا. لمزيد من المعلومات، ارجع إلى <u>قائمة حالة غير عادية ل Token Ring</u>

: () - يشير إلى حالة وحدة التحكم. تتضمن القيم المحتملة ، ، ، و .

NetMgr/CRS RPS Rem SRB - يشير إلى تمكين SRB و REM و RPS و CRS جميعها على الواجهة. راجع قسم [مدير](#page-5-0) [شبكة LAN](#page-5-0) للحصول على تفاصيل.

المعلومات المهمة التي يتم توفيرها أيضا في الإخراج هي عنوان MAC و NAUN للمحول، والتي تساعد على تحديد مخطط الحلقة. يمكنك أيضا معرفة من هو طائر الترانيم ناون، أي أقرب جار نشط للمنبع إلى محطة الإرشاد. وهذا يعطيكم نقطة بداية لتحديد اين يمكن ان تكمن المشكلة: محطة المراقبة، المنارة "نو"، أو الكابل الذي بينهما. لشرح بقية الحقول، ارجع إلى <mark>إظهار الرمز المميز لوحدات التحكم</mark> في دليل مرجع الأوامر.

### أحداث رمز تصحيح الأخطاء المميز

آخر أمر في برنامج Cisco IOS Software لاستخدامه لاستكشاف الأخطاء وإصلاحها هو الأمر debug token :events

.1w6d: TR0 starting 1w6d: %LINK-5-CHANGED: Interface TokenRing0, **changed state to initializing** 1w6d: TRO receive SRB FREE, state=2, if state=6 1w6d: TR0 receive SRB\_FREE, state=2, if\_state=7 ring mode = F00

1w6d: TR0: **modified open w/ option 1180**

1w6d: TR0: Interface is alive, phys. addr 0000.3090.79a0 **setting functional address w/ 800011A setting group address w/ 80000000 ring mode = F00**

1w6d: TR0: modified open w/ option 1180

1w6d: %LINK-3-UPDOWN: Interface TokenRing0, changed state to up **,**1w6d: %LINEPROTO-5-UPDOWN: **Line protocol on Interface TokenRing0 changed state to up** 1w6d: %SYS-5-CONFIG\_I: Configured from console by console

**تحذير:** يجب أن يكون **لأحداث الرمز المميز للتصحيح** أدنى تأثير على الموجه لأنه يعرض أحداث حلقة الرمز المميز فقط وليس الحزم. ومع ذلك، إذا كان لديك حلقة مشغولة للغاية مع العديد من الانتقالات، فمن المستحسن إصدار أوامر no logging console و**التسجيل المؤقت**، وأن يكون لديك حق الوصول المادي إلى الموجه.

إخراج أحداث رمز تصحيح الأخطاء السابقة من موجه 2500 Cisco. قد يحتوي الناتج على مجموعة متنوعة واسعة من الرسائل، ولكنه لابد وأن يقدم بعض الإرشاد فيما يتصل بالمكان الذي قد تكمن فيه المشكلة. في المثال السابق، يظهر تهيئة ناجحة لواجهة Token Ring. يحتوي تصحيح الأخطاء أيضا على رسائل إعلامية موجودة في <u>[وضع الحلقة](#page-10-0)</u> وفي [عنوان المجموعة والعنوان الوظيفي.](#page-11-1)

#### <span id="page-10-0"></span>تعريفات وضع الحلقة

هذه قيم يتم نقلها من النظام الرئيسي إلى لوحات المحول للإشارة إلى الوضع الذي يجب أن تستخدمه الواجهة. إنها تتحكم في ما إذا كانت وحدات بت دالة معينة قيد التشغيل أم لا، وتتحكم في علامات الأوامر التي يتم إستخدامها عند الإدراج بالفعل في Ring Token. بالنسبة لوضع الحلقة، هذا ما تعنيه تلك الأرقام:

بالنسبة إلى تصحيح الأخطاء للعينة السابقة، يكون وضع الحلقة 00f0x،0 وهو قيمة ذات 2 بايت تحتوي على هذه المعاني:

RINGMODE\_LOOPBACK 0x8000 RINGMODE\_NO\_RINGSTAT 0x4000 RINGMODE\_ALL\_FRAMES 0x2000 RINGMODE\_ALL\_LLC 0x1000 /\* RINGMODE\_BRIDGE 0x0800 /\* status only /\* RINGMODE\_REM 0x0400 /\* be Ring Error Monitor  $/*$  RINGMODE RPS  $0x0200$   $/*$  be Ring Parameter Server  $/*$  RINGMODE NETMGR 0x0100  $/*$  be Configuration Report Server /\* RINGMODE\_TBRIDGE 0x0080 /\* be a transparent bridge  $\frac{1}{2}$  RINGMODE\_CONTENDER 0x0040  $\frac{1}{2}$  be a contender for AMP /\* RINGMODE\_RS 0x0020 /\* listen to ring maintenance MAC frames /\* RINGMODE\_ALL\_MAC 0x0010 /\* listen to all MAC frames /\* RINGMODE\_ETR 0x0008 /\* Early Token Release /\* RINGMODE\_NEED\_MAC 0x0730 /\* Needs MAC frames

لذلك فإن وضع الحلقة هو مجموع لإعدادات البت تلك. يشير 0xF00 إلى Bridge و Ring Error Monitor و Ring .Configuration Report Server و Parameter Server

#### <u>خيار فتح معدل</u>

هذا هو الإعداد الجديد لمجموعة الشرائح بواسطة Cisco. في تصحيح الأخطاء العينة السابق، يمكنك أن ترى / .1180 هذه قيمة 16 بت مقروءة من اليسار إلى اليمين. يمكن لموجه Cisco تعيين الخيارات فقط على، ولكن ليس على إيقاف.

```
Bit 0 - Open in Wrap: the open adapter is executed without inserting +
                         .phantom drive to allow testing of the lobe 
Bit 1 - Disable Hard Error: prevents a change in the Hard Error and +
              .Transmit Beacon bits causing a Ring Status Change ARB 
Bit 2 - Disable Soft Error: prevents a change in the Soft Error bit +
                              .from causing a Ring Status Change ARB 
    Bit 3 - Pass Adapter MAC frames: Causes adapter class MAC frames +
  .not supported by the adapter to be passed back as received Frames 
                     .If this bit is off, these frames are discarded 
Bit 4 - Pass Attention MAC frames: Causes attention MAC frames that +
          .are not the same as the last received attention MAC frame 
                                       Bit 5 - reserved: should be 0 +
                                       Bit 6 - reserved: should be 0 +
  Bit 7 - Contender: When the contender bit is on, the adapter will +
  participate in claim token upon receiving a claim token frame from 
 another adapter with a lower source address. If this bit is off the 
    adapter will not enter into claim token process if it receives a 
Claim Token MAC frame. The adapter will enter claim token if a need 
                  .is detected regardless of the setting of this bit 
     Bit 8 - Pass Beacon MAC frames: The adapter will pass the first +
  Beacon MAC frame and all subsequent Beacon MAC frames that have a 
                    .change in the source address of the Beacon type 
                                       Bit 9 - reserved: should be 0 +
                                      Bit 10 - reserved: should be 0 +
     Bit 11 - Token Release: If this bit is set the adapter will not +
 operate with early token release. If this bit is 0 the adapter will 
 operate with early token release when the selected ring speed is 16 
                                                .megabits per second 
                                      Bit 12 - reserved: should be 0 +
                                      Bit 13 - reserved: should be 0 +
                                      Bit 14 - reserved: should be 0 +
                                      Bit 15 - reserved: should be 0 +
                              للخيار 0x1180، راجع وحدات بت الغامقة السابقة.
```
#### <span id="page-11-1"></span>تعيين عناوين الوظائف والمجموعات

في تصحيح الأخطاء العينة السابق، يتم تعيين العنوان الوظيفي على a800011 /w وتعيين عنوان المجموعة على /w .800000

هذه سمات التقارير ل LNM:

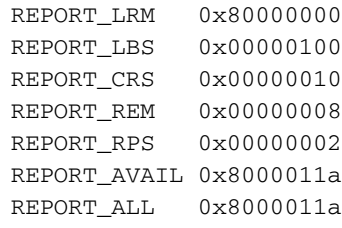

## <span id="page-11-0"></span>رسائل تنشيط الاتصال

إذا كانت المشكلة تبدو في الإدخال وإعادة الإدخال المتقطع لعدد عشوائي من واجهات Ring Token، فقد يكون الحلقة مزدحمة للغاية، مما يؤدي إلى انتهاء مهلة رسائل keepalives المرسلة بواسطة واجهة Ring Token. قم بإصدار أمر الواجهة 32767 - 0} keepalive {لزيادة قيمة keepalive.) القيمة الافتراضية هي 10 ثوان.)

tricera(config)# **interface tokenring 4/0/0**

tricera(config-if)# **keepalive 30**

م**لاحظة:** عند زيادة رسائل keepalives، قد تحتفظ بواجهات Token Ring من القفزات، ولا يحل هذا، على أي حال، محل تصميم الشبكة الجيد وتجزئة الحلقة المناسبة.

### <span id="page-12-0"></span>إستخدام محلل شبكة LAN

في كثير من الأحيان، تكون المشاكل التي تواجه في شبكات Ring Token من طبيعة متقطعة، مع تكرار في فواصل عشوائية. وهذا ما يجعل أستكشاف الأخطاء وإصلاحها أكثر صعوبة. وهذا شائع في الحالات التي يكون فيها لديك عدد عشوائي من المحطات التي تتسم بأداء بطيء أو تميل إلى فصل نفسها عن الحلقة بشكل مؤقت. كما أن إستخدام الأساليب المذكورة أعلاه لاستكشاف مشاكل الإدخال وإصلاحها قد لا يوفر في بعض الأحيان معلومات كافية.

to order in ضيقت المشكلة، LAN Ring Token محلل أمكن كنت تطلبت أن على قبض وتحليل إطار. يجب أن يكون المحلل هو المجاور المباشر للمحطة التي تحاول الإدراج. لذلك من المهم معرفة ما يجب البحث عنه في تتبع Token Ring ومعرفة ما يجب توقعه في شبكة Ring Token صحيحة. يتجاوز تحليل إطار Ring Token نطاق هذا المستند، ولكن هذه الإطارات هي ما تتوقع أن تراه في تتبع Ring Token لإدخال محطة Ring Token بنجاح:

#### MAC: Active Monitor Present

*Normal ring poll.* MAC: Standby Monitor Present *!--- Normal ring poll.* MAC: Duplicate *---!* Address Test *!--- Inserting station sends duplicate address MAC#1 frames.* MAC: Duplicate Address Test *!--- Inserting station sends duplicate address MAC#2 frames.* MAC: Standby Monitor Present MAC: Report SUA Change *!--- Stored Upstream Address reported to Configuration Report Server !-- by inserting station.* MAC: Standby Monitor Present *!--- Participate in ring poll by inserting station.* MAC: Report SUA Change *!--- SUA reported by station downstream from inserting station.* MAC: Standby Monitor Present *!--- Normal ring poll.* MAC: Request Initialization *!--- Request ring initialization MAC#1 from Ring Parameter Server.* MAC: Request Initialization *!--- Request ring initialization MAC#2 from Ring Parameter Server.* MAC: Request Initialization *!--- Request ring initialization MAC#3 from Ring Parameter Server.* MAC: Request Initialization *!--- Request ring initialization MAC#4 from Ring Parameter Server.* MAC: Report Soft Error MAC: Active Monitor Present MAC: Standby Monitor Present *!--- Station inserted and participating in ring poll.* MAC: Standby Monitor Present

ملاحظة: تمت تصفية هذا التتبع لإظهار الإطارات ذات الأهمية فقط (راجع التعليقات). على محلل شبكة، تلك الإطارات يمكن فحصها عن كثب لعرض المعلومات التفصيلية التي تحتوي عليها تلك الحقول.

من المحتمل جدا أن ترى أيضا أخطاء بسيطة - مثل أخطاء الاندفاع، أخطاء السطر، أخطاء الرمز المميز، عمليات إزالة الحلقة، وأخطاء الإطار المفقودة - الناجمة عن الإجراء البسيط لفتح ترحيل الموزع. لا تفترض أن وجود هذه الأخطاء يشير إلى حلقة إشكالية، لأنها أعراض عادية تحدث أثناء عملية الإدراج.

الإطارات الأخرى التي يجب البحث عنها، على سبيل المثال، هي إطارات MAC التي تم إصدارها من قبل AM والتي تسمى "إعلام الجوار غير مكتمل" (NNI) أو فشل الاستطلاع الدائري. يجب إصدار هذا الإطار كل سبع ثوان في حلقة فاشلة، قبل إطار MAC AMP بقليل. يعد إطار NNI مهما لأنه يحتوي على عنوان آخر محطة لإكمال عملية الاقتراع الدائري بنجاح. وعادة ما يكون جار تدفق البيانات من الخادم من هذه المحطة هو المسؤول، ويمكنك إزالة جار تدفق البيانات من الخادم لحل المشكلة.

## <span id="page-12-1"></span>معلومات ذات صلة

● [أستكشاف أخطاء DLSw وإصلاحها](//www.cisco.com/en/US/tech/tk331/tk336/technologies_tech_note09186a008009424a.shtml?referring_site=bodynav)

● [صفحة دعم DLSw\) تبديل ربط البيانات\) و DLSw+\) تحويل ربط البيانات الإضافي\)](//www.cisco.com/en/US/tech/tk331/tk336/tk163/tsd_technology_support_sub-protocol_home.html?referring_site=bodynav)

● [الدعم التقني والمستندات - Systems Cisco](//www.cisco.com/cisco/web/support/index.html?referring_site=bodynav)

ةمجرتلا هذه لوح

ةي الآل المادة النام ستن عن البان تم مادخت من النقت تي تال التي تم ملابات أولان أعيمته من معت $\cup$  معدد عامل من من نيمدخت في ميدان أول العامل م امك ققيقا الأفال المعان المعالم في الأقال في الأفاق التي توكير المالم الما Cisco يلخت .فرتحم مجرتم اهمدقي يتلا ةيفارتحالا ةمجرتلا عم لاحلا وه ىل| اًمئاد عوجرلاب يصوُتو تامجرتلl مذه ققد نع امتيلوئسم Systems ارامستناه انالانهاني إنهاني للسابلة طربة متوقيا.